# **AmyTree V1.68**

Antonio Cervo

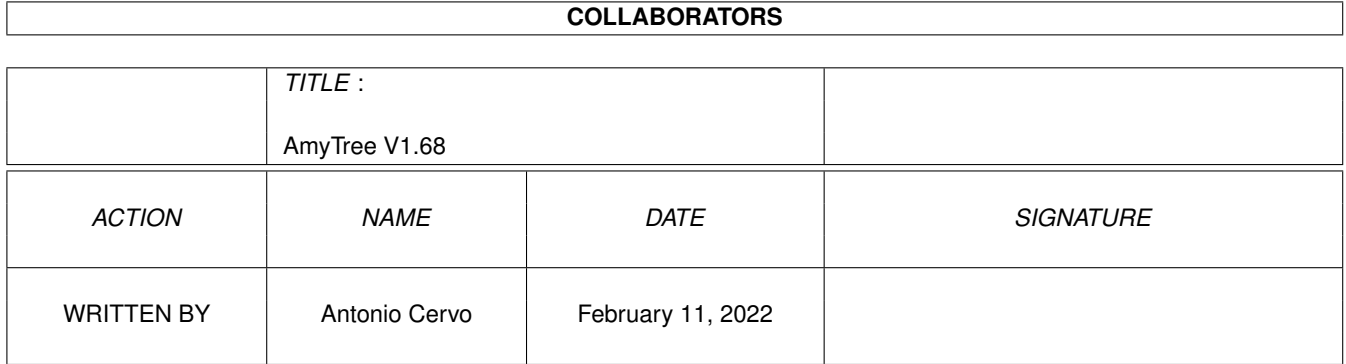

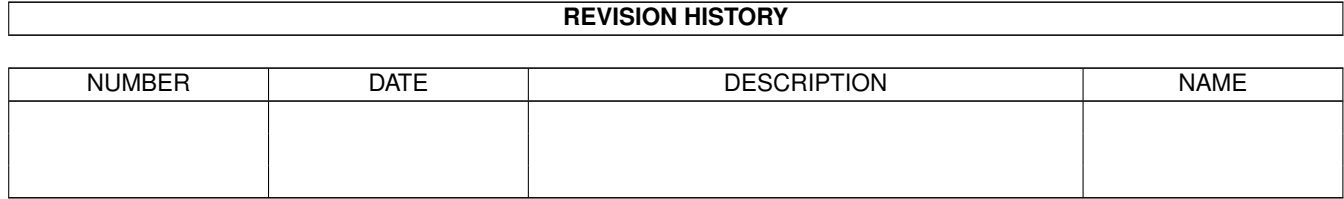

# **Contents**

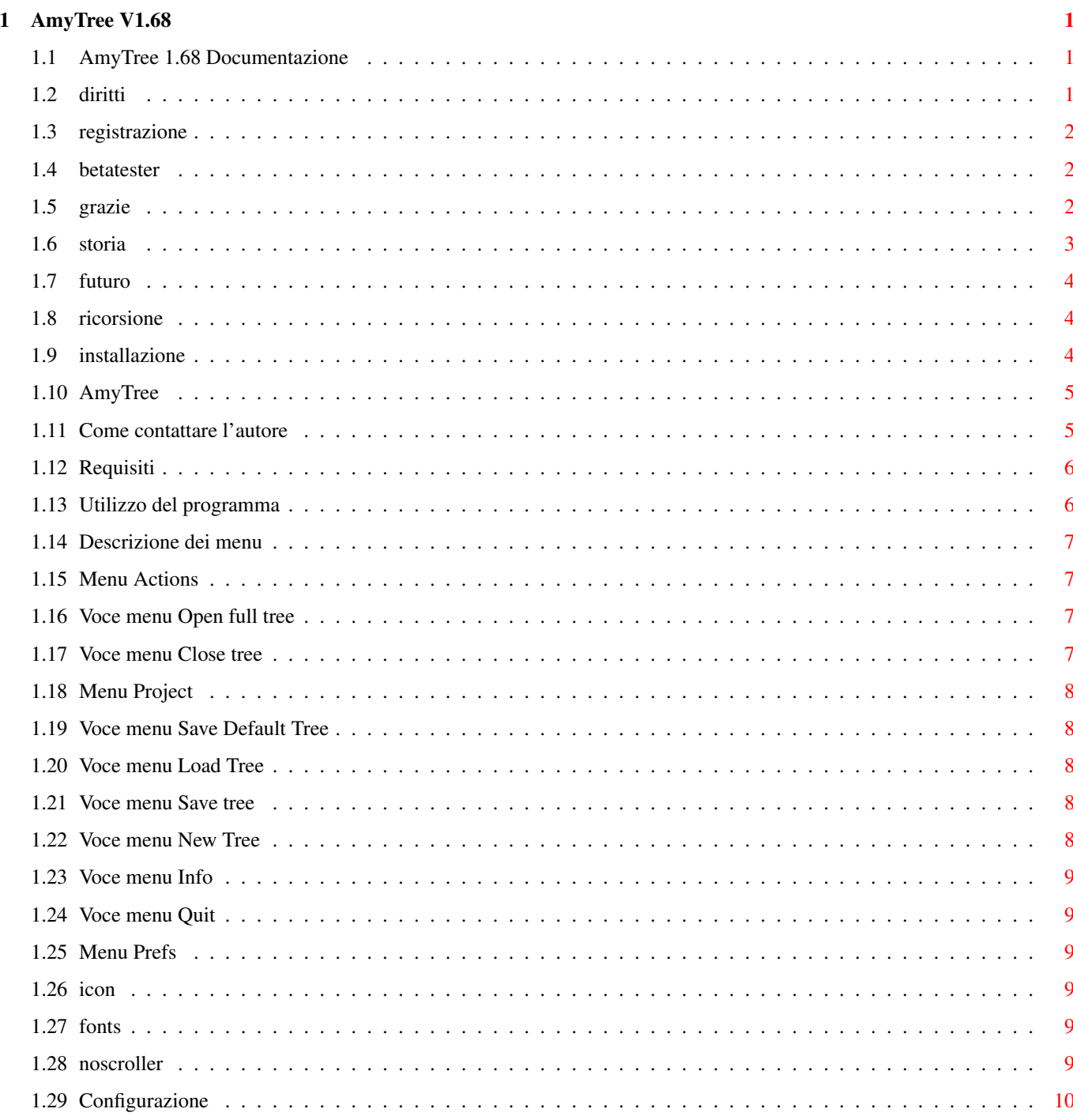

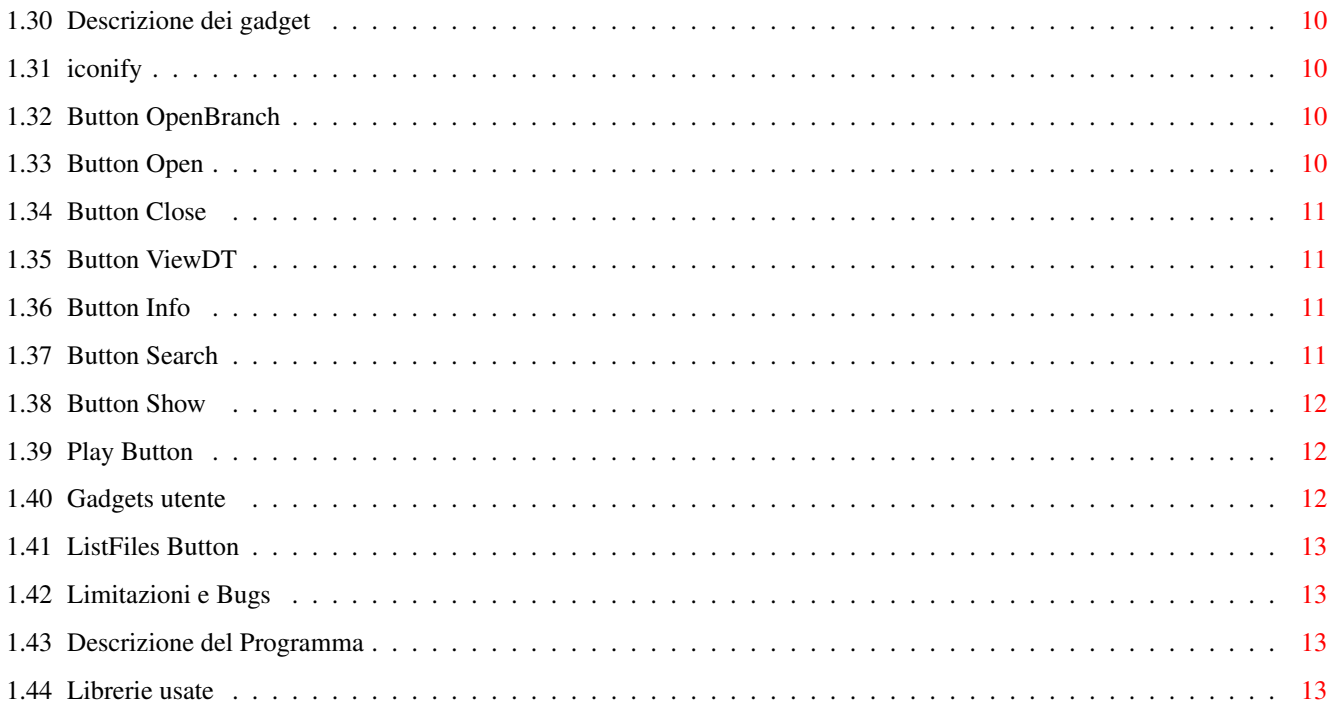

# <span id="page-4-0"></span>**Chapter 1**

# **AmyTree V1.68**

#### <span id="page-4-1"></span>**1.1 AmyTree 1.68 Documentazione**

AmyTree V1.68 by Cervo Antonio 1997 Amiga Group Italia AG Salerno [Introduzione](#page-8-2) [Copyrights](#page-4-3) [Descrizione del programma](#page-16-4) [Requisiti](#page-9-2) [Installazione](#page-7-3) [Utilizzo del programma](#page-9-3) [Descrizione dei menu](#page-10-4) [Descrizione dei gadget](#page-13-5) [Livello di ricorsione](#page-7-4) [Limitazioni e Bug](#page-16-5) [Librerie utilizzate](#page-16-6) [Registrazione](#page-5-3) [Autore](#page-8-3) [Miglioramenti futuri](#page-7-5) **[History](#page-6-1)** [Ringraziamenti](#page-5-4)

# <span id="page-4-2"></span>**1.2 diritti**

<span id="page-4-3"></span>Copyrights AmyTree e' copyright di Antonio Cervo Questo programma è MailWare Nessun tipo di garanzia è fornita con questo programma. Nessun tipo di danno provocato dall'uso di questo programma è addebitabile all['autore.](#page-8-3) AmyTree è liberamente distribuibile purche' venga distribuito l'intero archivio contente tutti i suoi files. Il programma non può essere alterato senza espressa autorizzazione dell'autore. AmyTree puo' essere incluso in ogni forma di raccolta di pubblico dominio,

come CDROM, BBS, FTP, riviste.

#### <span id="page-5-0"></span>**1.3 registrazione**

<span id="page-5-3"></span>Registraione

Fino alla versione corrente AmyTree e' MailWare ossia per utilizzare AmyTree vi chiedo di spedirmi solo una mail per farmi sapere che avete usato il programma e magari per darmi qualche suggerimento per le versioni future. Cerco qualcuno che voglia tradurre questa documentazione in inglese.

#### <span id="page-5-1"></span>**1.4 betatester**

<span id="page-5-5"></span>Ringrazio inoltre tutti i betatester di AmyTree: Delta9 Angelo Celentano Amedeo Milella Francesco Leoni Mario Murè Matteo Forniz

#### <span id="page-5-2"></span>**1.5 grazie**

<span id="page-5-4"></span>Ringrazio:

Per Jacobsen per essere stato il primo ad aver mostrato interesse

per AmyTree, per i suoi consigli e suggerimenti nonche' per la fase di test.

Delta9 per il box delle info, purtroppo ho dovuto tagliare la sua pic facendola

scadere un po' nella qualita'.

Antonio Dirani per avermi dato conferma che AmyTree funziona bene anche con i CDROM.

Filippo Di Vattimo per aver ispirato AmyTree.

Luigi Catuogno per avermi salutato nel suo CDVoyager (disk/cdrom/CDVoyager070.lha) e per

avermi ispirato alcune modifiche alla presente documentazione.

Ugo Erra per avermi fornito della preziosa documentazione.

La rivista AmigaMagazine per continuare a supportare Amiga

Amiga per esistere.

Gli utenti Amiga per la loro immensa passione per questa macchina.

Un ringraziamento particolare a tutti i [betatester](#page-5-5) di AmyTree.

Un saluto va ai miei amici amighisti dell'Universita' di Salerno che nominero' seguendo nessun ordine particolare:

Umberto Ferraro Petrillo, Angelo Celentano, Alessandro Bianco, Antonio DeRosa,

Raffaele Pisapia, Giuseppe Annunziata, Francesco Musacchio, Luigi Catuogno, Ugo Erra. Saluto inoltre tutti i componenti dell'Amiga Group Italia -> http://www.inmedia.it/Amiga/

#### <span id="page-6-0"></span>**1.6 storia**

<span id="page-6-1"></span>Version 1.68

- I nodi dell'albero ora sono ordinati.
- I gadget cursore ora sono attivabili anche con il puntatore del mouse.
- Eliminata la compatibilita' con files salvati da versioni di AmyTree precedenti la 1.67
- i nuovi files occupano di meno (anche se leggermente).
- Aggiunti 3 gadget di scelta rapida per i dispositivi SYS: WORK: e CD0:
- Grazie a Delta9 aggiunto un nuovo box delle info :-)
- Aggiunto un gadget sulla gui per l'iconificazione (prima era solo nel menu).
- Aggiunta nel menu Project la voce Save Defaults Tree che ha lo stesso effetto di

salvare un albero col nome default.tree, tale file sara' caricato automaticamente

all'avvio di AmyTree.

Version 1.67

- Fissato bug che si verificava selezionando info dal menu progetto della versione precedente.

Version 1.66

- Fissati piccoli bugs della precedente versione.
- Cambiata la finestra delle info.
- Cambiata l'opzione SCROLLER in NOSCROLLER.

Version 1.65

- AmyTree ora e' iconizzabile.
- Reso meno evidente il lampeggio avvertito durante lo scorrimento.

dell'albero con l'opzione scroller attiva.

Version 1.6b

- Versione per InFo Technologies.
- Se viene salvato un albero col nome default.tree nella progdir:

questo sara' caricato all'avvio di AmyTree.

- Aggiunto un Font Request per poter cambiare i font dell'albero e dei gadget.

In questa versione non e' ancora possibile cambiare fonts per i Gadget

e scegliere qualsiasi tipo di font per l'albero.

Version 1.6

- Versione intermedia rilasciata perche' priva di EnforcerHits rispetto alla precedente.

- Aggiunti altri tasti definibili dall'utente e quindi aggiunto un pannello di configurazione.

- Fissati tutti gli enforcer hits (almeno spero)

- Aggiunta l'opzione SCROLLER nel menu Prefs.

Version 1.5

- Con un doubleclick si puo' adesso cambiare stato ad un nodo (aperto-chiuso, chiuso-aperto)

- Aggiunta la funzione OpenBranch (su suggerimento di Per Jacobsen).

- Resa la finestra di AmyTree ridimensionabile in modo da permettere l'effettivo

sfruttamento dell'appwindow anche su schermi in media risoluzione.

- Quando si attiva la ricerca non c'e' piu' bisogno di clicckare sul gadget per attivarlo.

- I nomi dei programmi scelti dall'utente appaiono ora nei rispettivi gadget.

Version 1.1a

Cambiato il comportamento di AmyTree in alcune situazioni.

Version 1.1

Prima versione pubblica.

#### <span id="page-7-0"></span>**1.7 futuro**

<span id="page-7-5"></span>Miglioramenti Futuri

- Si accettano consigli e suggerimenti.

#### <span id="page-7-1"></span>**1.8 ricorsione**

<span id="page-7-4"></span>Per cambiare il livello di ricorsione basta inserire il livello desiderato nel text\_entry gadget contrassegnato con R. che si trova in basso nella finestra.

Impostando questo valore a 2, per esempio, ogni volta che si espanderà una directory saranno espanse anche le sue subdirectory e così via. Ricordatevi di premere return dopo aver inserito il valore.

#### <span id="page-7-2"></span>**1.9 installazione**

<span id="page-7-3"></span>Installazione

Per installare il programma basta trascinare l'icona della directory di AmyTree nella directory desiderata sull'HD e poi se non si ha gia' installato il font XEN nel proprio sistema, lanciare InstallXEN biclikando sull'icona.

#### <span id="page-8-0"></span>**1.10 AmyTree**

#### <span id="page-8-2"></span>Introduzione

Ho iniziato a scrivere questo programma per puro divertimento, divertimento che si prova solo programmando un sistema operativo come AMIGA O.S. :-) Dopo aver studiato il linguaggio C e aver programmato una piccola shell per Unix ( era un progettino per un esame all'università dove era richiesto l'uso delle system call), e specialmente dopo aver comprato un harddisk, ho avuto finalmente la possibilità di studiare un pò il sistema operativo del mio Amiga. Se il programma vi piace gradirei me lo faceste sapere, magari anche dandomi qualche suggerimento per le versioni future. AmyTree è scritto in C ed è stato inizialmente sviluppato con un Amiga1200 + HD 520MB e poi su 1200/030 50Mhz HD540MB 2+8MB. Tengo a ribadire, in fine, le motivazioni per cui è nato questo programma, ossia per puro hobby, comunque nel listato si possono trovare esempi di: Utilizzo dei datatypes. Utilizzo di appwindow. Utilizzo di appicon. Utilizzo delle funzioni dos per la gestione dei files e dei pathname. Utilizzo della libreria Asl per i filerequest. Utilizzo delle funzioni della utility.lib per la data e la gestione delle stringhe. Utilizzo della gadtools.library per i gadget e menu. Utilizzo delle funzioni della graphics.library per il tracciamento di linee. Gestione dei messaggi con intuition.

...

#### <span id="page-8-1"></span>**1.11 Come contattare l'autore**

<span id="page-8-3"></span>Per contattarmi potete scrivere al mio indirizzo o telefonarmi, oppure, preferibilmente, tramite E-Mail. Snail Mail Antonio Cervo Via Venere, 4 84043 Agropoli (SA), Tel. 0974-821521 Italy AG Salerno E-Mail: acervo@oneonline.it

#### <span id="page-9-0"></span>**1.12 Requisiti**

<span id="page-9-2"></span>AmyTree per poter funzionare richiede: - Amiga O.S. 3.0+ Il programma è fornito in due versioni: AmyTree per processori 68030 e superiori. AmyTree\_68000 per processori 68000 e superiori.

#### <span id="page-9-1"></span>**1.13 Utilizzo del programma**

<span id="page-9-3"></span>Il porgramma può essere lanciato sia da WB che da shell. AmyTree è pensato per essere usato con HD e CD-ROM quindi ve ne sconsiglio l'uso con i floppy anche se non ci sono problemi di sorta. AmyTree presuppone che il S.O. sia installato in tutte le sue parti, così come avviene con il disco Install 3.0. Il lancio a WB si riduce ad un semplice doppio click sull'icona del programma, verrà impostato uno stack di 30000 byte. Se lanciate il programma da shell ricordatevi di impostare uno stack adeguato alle vostre esigenze, se si presentassero dei problemi provate ad aumentare la dimensione dello stack, anche se ritenete che i problemi riscontrati non siano addebitabili allo stack. Inoltre se lanciato da shell potrete indicare sulla linea di comando la directory a partire dalla quale sarà generato l'albero. Selezionando l'icona di AmyTree e scegliendo la voce Informazioni dal menu Icone del WB, potrete impostare una diversa dimensione dello stack. La finestra di AmyTree è un AppWindow ossia potete lasciar cadere un cassetto sulla finestra del programma che automaticamente genererà l'albero corrispondente. Per selezionare i nodi sull'albero potete usare sia il mouse che i tasti movimento cursore, lo stesso dicasi per far scrollare l'albero (sono presenti due scroller atti allo scopo). Tutti i nomi delle directory presenti sull'albero sono preceduti da un piccolo box che in base al suo contenuto assume diversi significati: - Se nel box è presente un '+' allora vuol dire che la directory può essere espansa (ovvero che contiene delle subdirectory). - Se nel box è presente un '-' allora siamo in presenza di una directory che è stata espansa e quindi può essere chiusa. - Se il box è pieno allora la directory non contiene subdirectory.

- Facendo un doppio click su un nodo questo sara' aperto se e' chiuso o chiuso se e' aperto. Quando lanciate AmyTree per la prima volta alcuni gadget in basso a destra appariranno vuoti, ossia nessun testo e' presente in essi, a questi pulsanti si possono associare due programmi a scelta che poi resteranno associati ai tasti finche' non si decide di cambiare le preferenze. Vedi: [Descrizione dei menu](#page-10-4)

[Descrizione dei gadget](#page-13-5)

#### <span id="page-10-0"></span>**1.14 Descrizione dei menu**

<span id="page-10-4"></span>Menu di AmyTree [Project](#page-11-5) [Actions](#page-10-5) [Prefs](#page-12-6)

### <span id="page-10-1"></span>**1.15 Menu Actions**

<span id="page-10-5"></span>Voci del menu Actions [Open full tree](#page-10-6) [Close tree](#page-10-7)

#### <span id="page-10-2"></span>**1.16 Voce menu Open full tree**

<span id="page-10-6"></span>Selezionando questa voce tutte le directory dell'albero saranno espanse e così anche eventuali sottodirectory ancora non presenti sull'albero, in altre parole sarà generato l'albero nella sua interezza. Questa operazione potrebbe richiedere un po' di tempo, dipende dal numero dei files presenti sul vostro filesystem.

#### <span id="page-10-3"></span>**1.17 Voce menu Close tree**

<span id="page-10-7"></span>Tutte le directory sull'albero saranno chiuse riportando l'albero nella sua condizione iniziale.

#### <span id="page-11-0"></span>**1.18 Menu Project**

<span id="page-11-5"></span>Voci del menu Progetto [Load Tree](#page-11-6) [Save Tree](#page-11-7) [Save Default Tree](#page-11-8) [New Tree](#page-11-9) [Info](#page-8-3) **[Quit](#page-12-7)** 

### <span id="page-11-1"></span>**1.19 Voce menu Save Default Tree**

<span id="page-11-8"></span>Selezionando questa voce si otterra' lo stesso effetto di salvare un albero con il nomde DEFAULT.tree, tale file viene caricato automaticamente da AmyTree al suo lancio.

#### <span id="page-11-2"></span>**1.20 Voce menu Load Tree**

<span id="page-11-6"></span>Selezionando questa voce verrà visualizzato un filerequest da cui potrete caricare un albero precedentemente salvato, vengono mostrati solo i file con l'estensione .tree.

#### <span id="page-11-3"></span>**1.21 Voce menu Save tree**

<span id="page-11-7"></span>Selezionando questa voce potrete salvare l'albero corrente, utile con directory aggiornate di rado o con CD , potrete ad esempio generare l'intero albero di un CD, o parte di esso (che è meglio), e poi salvarlo, la volta successiva che vorrete "navigare" in quel CD vi basterà inserirlo e caricare l'albero delle directory corrispondente. Sarà aggiunta automaticamente l'estensione .tree al nome del file da voi scelto se assente.

Se salvate un albero col nome default.tree nella directory di AmyTree questo sara' caricato automaticamente ad ogni lancio di AmyTree.

#### <span id="page-11-4"></span>**1.22 Voce menu New Tree**

<span id="page-11-9"></span>Selezionando questa voce vi verrà mostrato un request di directory dal quale potrete scegliere la root a partire dalla quale sarà generato l'albero del filesystem.

#### <span id="page-12-0"></span>**1.23 Voce menu Info**

Selezionando questa voce verrà mostrato il mio indirizzo ;-).

#### <span id="page-12-1"></span>**1.24 Voce menu Quit**

<span id="page-12-7"></span>Non ho idea del perchè vorreste usare questa voce. :-)

#### <span id="page-12-2"></span>**1.25 Menu Prefs**

<span id="page-12-6"></span>Voci del menu Prefs

[Conf. Button](#page-13-6)

**[NOScroller](#page-12-8)** 

[Fonts](#page-12-9)

[Icon](#page-12-10)

#### <span id="page-12-3"></span>**1.26 icon**

<span id="page-12-10"></span>**ICON** 

Questa voce permette di iconizzare AmyTree, una volta iconizzato con un doppio sull'icona si torna ad AmyTree nello stato in cui era prima dell'iconizzazione. Se si lascia cadere un cassetto sull'appicon si aprira' AmyTree con

l'albero del cassetto rilasciato.

#### <span id="page-12-4"></span>**1.27 fonts**

#### <span id="page-12-9"></span>FONTS

Si consiglia di non usare questa funzione nell'attuale versione, in quanto ancora non completamente implementata.

#### <span id="page-12-5"></span>**1.28 noscroller**

<span id="page-12-8"></span>**SCROLLER** 

Attivando questa voce si disabilitera' lo scrolling dell'albero in tempo reale.

# <span id="page-13-0"></span>**1.29 Configurazione**

<span id="page-13-6"></span>Configurazione dei pulsanti.

Scegliendo questa voce sarà visualizzato un pannello dove sono indicati i vari pulsanti per i quali è possibile scegliere un programma da associare, nel primo string gadget va inserito il path del programma da eseguire, tale path può essere scelto premendo il pulsante subito a destra dello string gadget. Nel gadget stringa di destra è invece possibile inserire eventuali opzione per il programma selezionato.

### <span id="page-13-1"></span>**1.30 Descrizione dei gadget**

<span id="page-13-5"></span>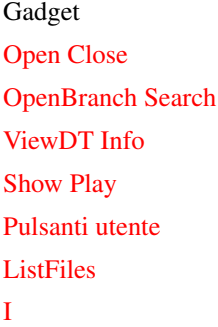

#### <span id="page-13-2"></span>**1.31 iconify**

<span id="page-13-9"></span>Premendo questo tasto si iconifica AmyTree.

#### <span id="page-13-3"></span>**1.32 Button OpenBranch**

<span id="page-13-8"></span>OpenBrach Premendo questo pulsante si espandera' l'intero ramo del nodo selezionato.

# <span id="page-13-4"></span>**1.33 Button Open**

<span id="page-13-7"></span>Open

Selezionando questo gadget la directory attualmente selezionata sull'albero sarà espansa, cioè saranno aggiunte all'albero le sue subdirectory. Il gadget è attivo solo quando è selezionata una directory e questa directory può essere espansa. La directory può essere espansa quando davanti al suo nome è presente un quadratino contenente un '+' al suo interno.

Lo stesso effetto si puo' ottenere dando un doppio click sul nodo che si desidera espandere.

#### <span id="page-14-0"></span>**1.34 Button Close**

#### <span id="page-14-4"></span>Close

Azione inversa di [Open](#page-13-7) chiude la directory corrente (quella selezionata sull'albero) e i nodi riguardanti le subdirectory saranno eliminati dall'albero visualizzato. Il gadget è attivo solo quando è selezionata una directory che è possibile chiudere. La directory può essere chiusa quando davanti al suo nome è presente un quadratino contenente un '-'. Lo stesso effetto si puo' ottenere dando un doppio click sul nodo che si desidera chiudere.

#### <span id="page-14-1"></span>**1.35 Button ViewDT**

#### <span id="page-14-6"></span>ViewDT

Premendo questo gadget il file selezionato verrà interpretato tramite i datatype che avete installati, se il tipo di dato non viene riconosciuto sarà mostrato un messaggio di errore. Il gadget è attivo solo quando è selezionato un file. Vedi [Limitazioni](#page-16-5)

#### <span id="page-14-2"></span>**1.36 Button Info**

<span id="page-14-7"></span>Info

Premendo questo gadget saranno mostrate informazioni inerenti il file selezionato (nome, domensione, data, tipo di file ecc.). Il gadget è attivo solo quando è selezionato un file.

#### <span id="page-14-3"></span>**1.37 Button Search**

<span id="page-14-5"></span>Search

Premendo questo gadget vi sarà chiesto di immettere una stringa (nome di directory) che sarà ricercata nell'albero. Potete immettere anche nomi parziali e ovviamente la ricerca non è case-sensitive, in effetti il lavoro è svolto tutto dalla funzione Strnicmp(...) della utility.library :-) Se la ricerca avrà esito positivo sarà mostrata la zona corrispondente dell'albero e il nome trovato diverrà il nodo

corrente, sarà comunque aperto un request nel quale si chiede se si desidera procedere ancora con la ricerca o meno. Nel caso la ricerca avesse esito negativo sarà richiamata la funzione DisplayBeep(...), che, a secondo delle preferenze di sistema, o farà lampeggiare lo schermo, o produrrà un beep o farà entrambe le cose. Il gadget è attivo sempre.

<span id="page-15-0"></span>**1.38 Button Show**

<span id="page-15-3"></span>Show

Premendo questo gadget sarà attivato il programma di visualizzazione immagini da voi scelto e il file da voi selezionato sarà passato come argomento a tale programma. N.B. Questa versione di AmyTree non fa nessun controllo sul tipo di file,

quindi è possibile associare a questo pulsante anche un programma che non sia un visualizzatore di immagini, pero' a differenza degli User gadget nel pulsante rimarra' la scritta Show.

#### <span id="page-15-1"></span>**1.39 Play Button**

<span id="page-15-4"></span>Play

Premendo questo gadget attiverete il player da voi precedentemente selezionato e come argomento gli sarà passato il file correntemente attivo nel listview, consigliato HippoPlayer, ma qualunque altro può andar bene.

Il gadget è attivo solo quando è selezionato un file.

N.B.

Questa versione di AmyTree non fa nessun controllo sul tipo di file, quindi è possibile associare a questo pulsante anche un programma che non sia un player di moduli musicali, pero' a differenza degli User gadget nel pulsante rimarra' la scritta Play.

#### <span id="page-15-2"></span>**1.40 Gadgets utente**

#### <span id="page-15-5"></span>Pulsanti utente

Sono dei button gadget ai quali l'utente puo' associare un programma a piacere, a tale programma sarà passato come argomento il nome del file selezianto nel listview posto superiormente a questi pulsanti.

### <span id="page-16-0"></span>**1.41 ListFiles Button**

<span id="page-16-7"></span>Listfiles

Premendo questo gadget sarà attivato il listview se questo era disattivato oppure sarà disattivato se questo era attivato. Disattivando il listview e attivandolo solo quando serve potrete spostarvi sui nodi dell'albero più velocemente, infatti non sarà letta la lista dei file della directory selezionata.

### <span id="page-16-1"></span>**1.42 Limitazioni e Bugs**

<span id="page-16-5"></span>Questa versione del programma non è esente da imperfezioni, Limitazioni: - La finestra di visualizzazione che usa i datatype non è ridimensionabile. - La GUI è stata disegnata per uno schermo 640x256. BUGS :( - ci sono dei problemi nel trattare i file amigaguide con i datatype. (Si può ovviare a questo problema scegliendo un programma tipo Multiview da assiociare ad uno dei gadget "User") - altri bug che spero mi segnalerete voi.

### <span id="page-16-2"></span>**1.43 Descrizione del Programma**

<span id="page-16-4"></span>Cosa è AmyTree

AmyTree nell'attuale versione è un esploratore di filesystem, AmyTree rappresenta il filesystem graficamente sottoforma di albero delle directory. Vedi [Utilizzo del programma](#page-9-3)

### <span id="page-16-3"></span>**1.44 Librerie usate**

<span id="page-16-6"></span>Librerie utilizzate dal programma asl.library datatypes.library dos.library gadtools.library graphics.library intuition.library utility.library workbench.library